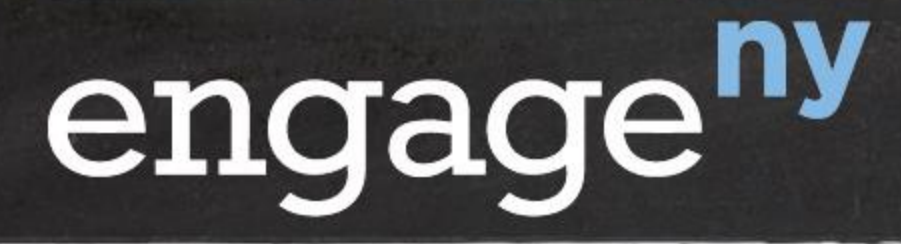

Our Students, Their Moment.

## **New York State's Teacher and Principal Evaluation System Education Law §3012-d**

**Review Room Training Task 8: "Student Performance - Optional Subcomponent (Principals)"**

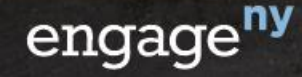

## **Module Objectives**

• **Learn how to complete Task 8 of an APPR plan in Review Room, which covers the use of the Optional Student Performance subcomponent for principals.** 

#### **Task 8 Overview:**

- **A. Use of the Optional Subcomponent**
- B. Assurances
- C. Measures
- D. Assessments and the Process for Assigning a 0-20 Score and HEDI Rating

2

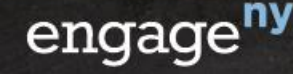

# **A. Use of the Optional Subcomponent**

• For Task 8.1 please indicate the use of the Optional Student Performance subcomponent by making the appropriate selection.

8.1) Use of the Optional Subcomponent for Student Performance Measures

Please indicate the use of the Optional subcomponent by making the appropriate selection below.

• If the Optional subcomponent WILL be used, please fill out tasks 8.2-8.4 by using the "Next" button to move through each task.

The Optional subcomponent WILL NOT be used in the Student Performance category for any principal.

○ The Optional subcomponent WILL be used in the Student Performance category.

• If the box indicating the Optional subcomponent will not be used is checked, Task 8 is considered complete.

3

• If the box indicating the Optional subcomponent will be used is checked, continue on to Tasks 8.2 through 8.4.

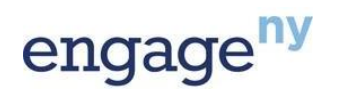

# **A. Use of the Optional Subcomponent**

- Task 8 is divided into pages organized as indicated in the previous slide.
- Use the links near the top of the screen to move between pages in Task 8.

Go to: Page 1: Task 8.1 Page 2: Tasks 8.1-8.4

• Be sure to click 'Save & Continue Editing' before moving to another page.

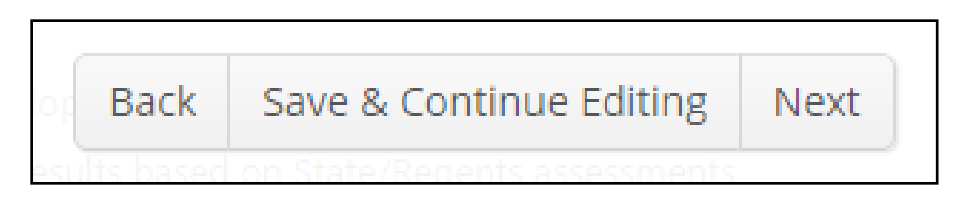

• The 'Next' button can be used to move forward only when the current page is complete.

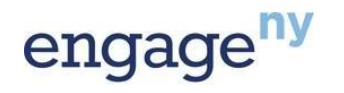

#### **Task 8 Overview:**

- A. Use of the Optional Subcomponent
- **B. Assurances**
- C. Measures
- D. Assessments and the Process for Assigning a 0-20 Score and HEDI Rating

5

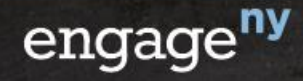

### **B. Assurances**

- All assurances are mandatory.
- In Task 8, assurances are included in Tasks 8.1 and 8.4.
- Be sure to always read, understand, and check all assurances.

#### **Task 8.1) Assurances**

Please check the boxes below.

Assure that if a principal receives an overall rating of Ineffective on the Student Performance category, and a State-designed supplemental assessment (option B) was included as an Optional subcomponent of the Student Performance category, then the principal must be rated Ineffective overall (see Education Law §3012-d(5)(a) and (7)).

Assure that if a principal receives an overall rating of Ineffective on the Student Performance category, and a State-provided growth score on a State-created or administered test (option A1 or A2) was included as an Optional subcomponent of the Student Performance category, then the principal may not be rated higher than Developing overall (see Education Law §3012-d(5)(a) and (7)).

6

 $\overline{\mathcal{L}}$ 

✔

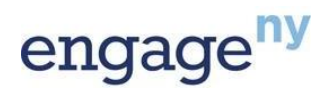

#### **Task 8 Overview:**

- A. Use of the Optional Subcomponent
- B. Assurances
- **C. Measures**
- D. Assessments and the Process for Assigning a 0-20 Score and HEDI Rating

7

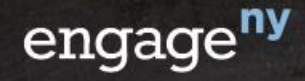

- The measure in the Optional subcomponent shall apply in a consistent manner, to the extent practicable, across all buildings with the same grade configuration or program in the district/BOCES and be either:
	- (A) a second State-provided growth score on a State-created or administered test; provided that the State-provided growth measure is different than that used in the Required subcomponent in the Student Performance category; or
	- (B) a growth score based on a State-designed supplemental assessment, calculated using a State-provided or approved growth model.

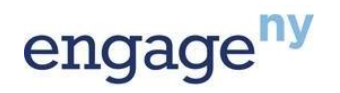

- The district/BOCES will first enter the lowest and highest grade of the building/program, then select a measure.
- Once a measure has been selected from the dropdown menu, a corresponding menu of assessments, fill-in box or assurance will appear.

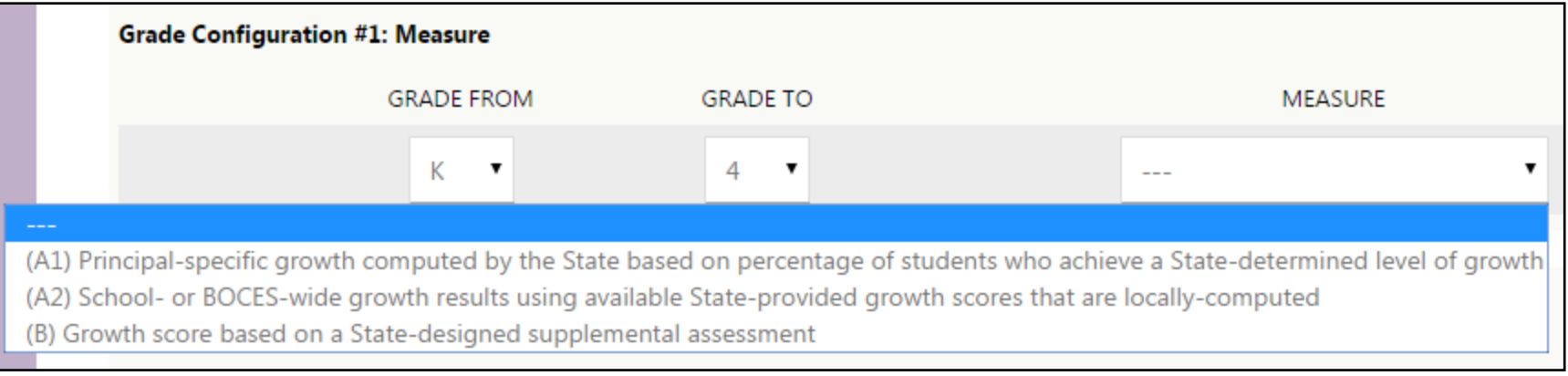

• To add an additional configuration, check the box as shown.

9

C Click to Add Another Configuration

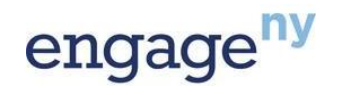

#### **Option (A1)**

• Option (A1) is a principal-specific growth score computed by the State based on percentage of students who achieve a State-determined level of growth (e.g., percentage of students whose growth is above the median for similar students).

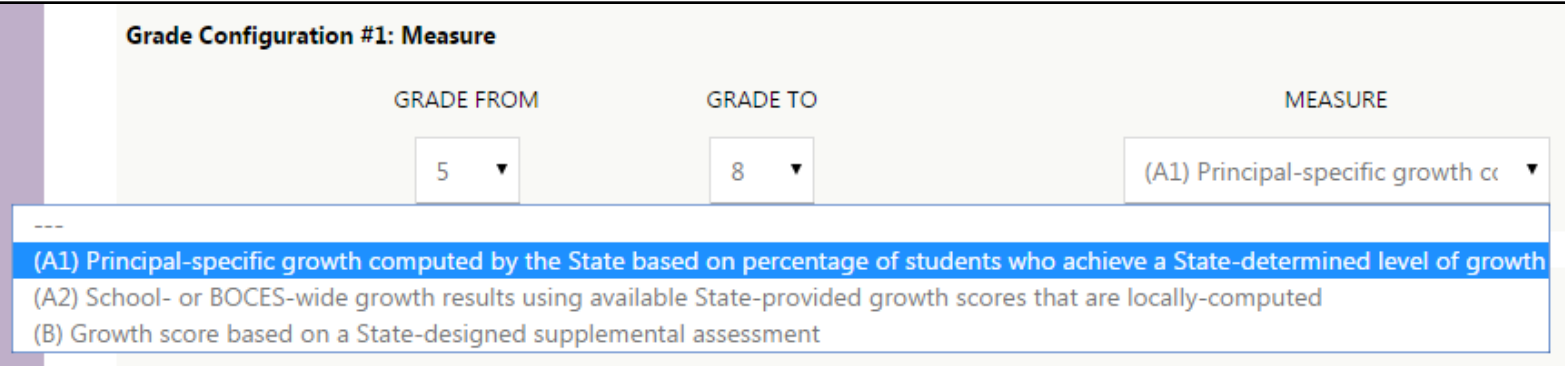

If Option (A1) is selected, a corresponding fill-in box will appear at the end of the task to address the process for assigning a 0-20 score and HEDI rating.

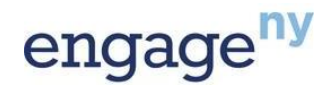

#### **Option (A2)**

Option (A2) is school- or BOCES-wide growth results using available State-provided growth scores that are locallycomputed.

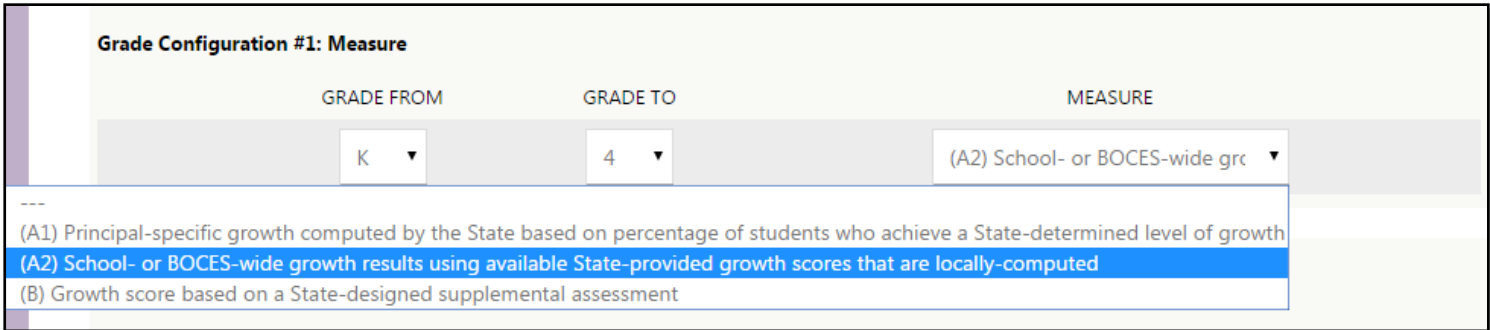

If Option (A2) is selected, a corresponding fill-in box will appear at the end of the task to address the process for assigning a 0-20 score and HEDI rating.

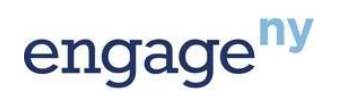

#### **Option (B)**

- Option (B) is a growth score based on a State-designed supplemental assessment, calculated using a Stateprovided or approved growth model.
- When selecting Option (B), a corresponding menu will appear for the selection of the name of the assessment used and an assurance will appear at the end of the task to address the process for assigning a 0-20 score and HEDI rating.

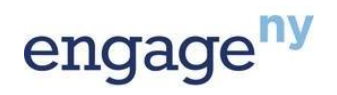

#### **Task 8 Overview:**

- A. Use of the Optional Subcomponent
- B. Assurances
- C. Measures
- **D. Assessments and the Process for Assigning a 0-20 Score and HEDI Rating**

13

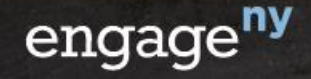

• If Option (A1) – a principal-specific growth score computed by the State based on percentage of students who achieve a Statedetermined level of growth – is selected, a corresponding fill-in box will appear at the end of the task to address the process for assigning a 0-20 score and HEDI rating.

#### 8.2) Optional Subcomponent: Process for Assigning a 0-20 Score and HEDI Rating (Option A1)

Please describe the process your district/BOCES will use to calculate a 0-20 score and HEDI rating using a principal-specific growth score computed by the State based on the percentage of students who achieve a State-determined level of growth. Please also include an upload in Task 8.3 demonstrating the process of assigning all points 0 to 20.

> Principals of grades 5-8 will be assigned a principal-specific growth score based on the percentage of students in the building whose Student Growth Percentile (SGP) is above the State Median SGP on NYS Assessments in ELA and Math (grades 5-8). Principals of grades 9-12 will be assigned a principal-specific growth score based on the percentage of students in the building whose Student Growth Percentile (SGP) is above the State Median SGP on all the Common Core English Regents and the Common Core Algebra Regents.

• In addition, an upload is required in Task 8.3 demonstrating the process of assigning all points 0 to 20.

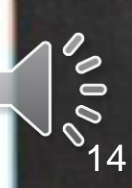

• If Option (A2) – school-wide growth results using available Stateprovided growth scores that are locally computed – is selected, a corresponding fill-in box will appear at the end of the task to address the process for assigning a 0-20 score and HEDI rating.

#### 8.2) Optional Subcomponent: Process for Assigning a 0-20 Score and HEDI Rating (Option A2)

Please describe the process your district/BOCES will use to locally compute a 0-20 score and HEDI rating using school-wide growth results based on available State-provided growth scores. Please indicate which grades/subjects of the available State-provided growth scores will be used. Please also include an upload in Task 8.3 demonstrating the process of assigning all points 0 to 20.

> Principals in grades K-4 will use the MGP for the NYS Grade 4 ELA Assessment provided by the State. This MGP will be converted to a score of 0-20 using the conversion chart uploaded at Task 8.3.

> > 15

• In addition, an upload is required in Task 8.3 demonstrating the process of assigning all points 0 to 20.

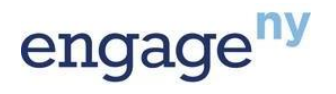

• When selecting Option (B), a corresponding menu will appear for the selection of the name of the assessment(s) used.

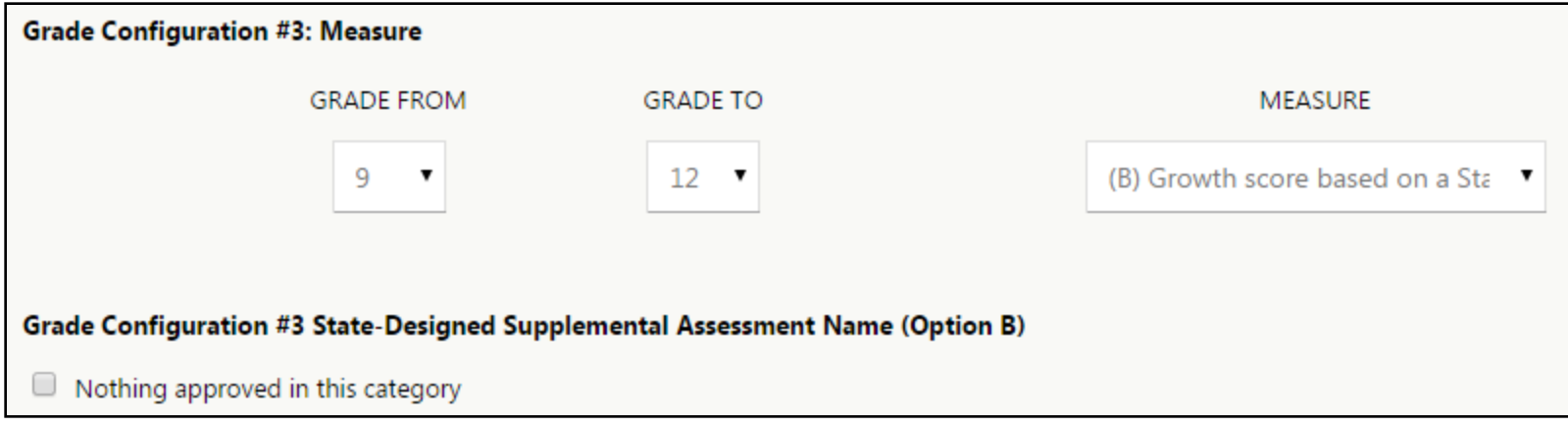

• State-designed supplemental assessments can be found on the "Approved List of State-designed Supplemental Assessments to be used with Growth Models."

16

• Only approved assessments can be included in a district's/BOCES' APPR plan.

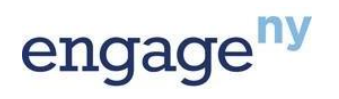

When selecting Option (B), a corresponding assurance will appear at the end of the task to address the process for assigning a 0-20 score and HEDI rating.

8.2) All Other Courses: Process for Assigning a 0-20 Score and HEDI Rating (Option B)

Please check the box below. In addition, please also include a chart in Task 8.3 to demonstrate the process for assigning points consistent with the methodology prescribed by the assessment provider(s).

Assure that scores from 0-20 and HEDI ratings will be assigned in the manner prescribed by the State-approved supplemental assessment.

17

 $\blacktriangleright$ 

In addition, an upload is required in Task 8.3 demonstrating the process for assigning points consistent with the methodology prescribed by the assessment provider(s).

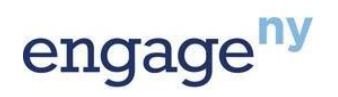

#### **Task 8 Overview:**

- A. Use of the Optional Subcomponent
- B. Assurances
- C. Measures
- D. Assessments and the Process for Assigning a 0-20 Score and HEDI Rating

18

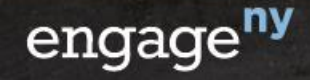

# **E. Conversion Chart**

• Use the "Choose File" button in Task 8.3 to upload a conversion chart consistent with the measure(s) selected throughout Task 8.

#### 8.3) Conversion Chart

• For option (A1) or option (A2), please upload a chart demonstrating how the second growth score chosen will be converted to a HEDI score from 0-20.

• For option (B), please upload the chart provided by the assessment provider to demonstrate how the growth model translates to a HEDI score from 0-20. Choose File | No file chosen

- Option (A1) and Option (A2) require a chart demonstrating how the second growth score chosen will be converted to a HEDI score from 0-20.
- For Option (B), the chart provided by the assessment provider to demonstrate how the growth model translates to a HEDI score from 0-20 should be uploaded.

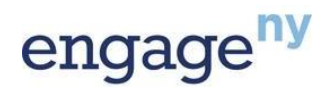

## **Conclusion**

**For additional resources please visit the APPR (3012-d) page on EngageNY: [https://www.engageny.org/resource/appr-3012-d.](https://www.engageny.org/resource/appr-3012-d)**

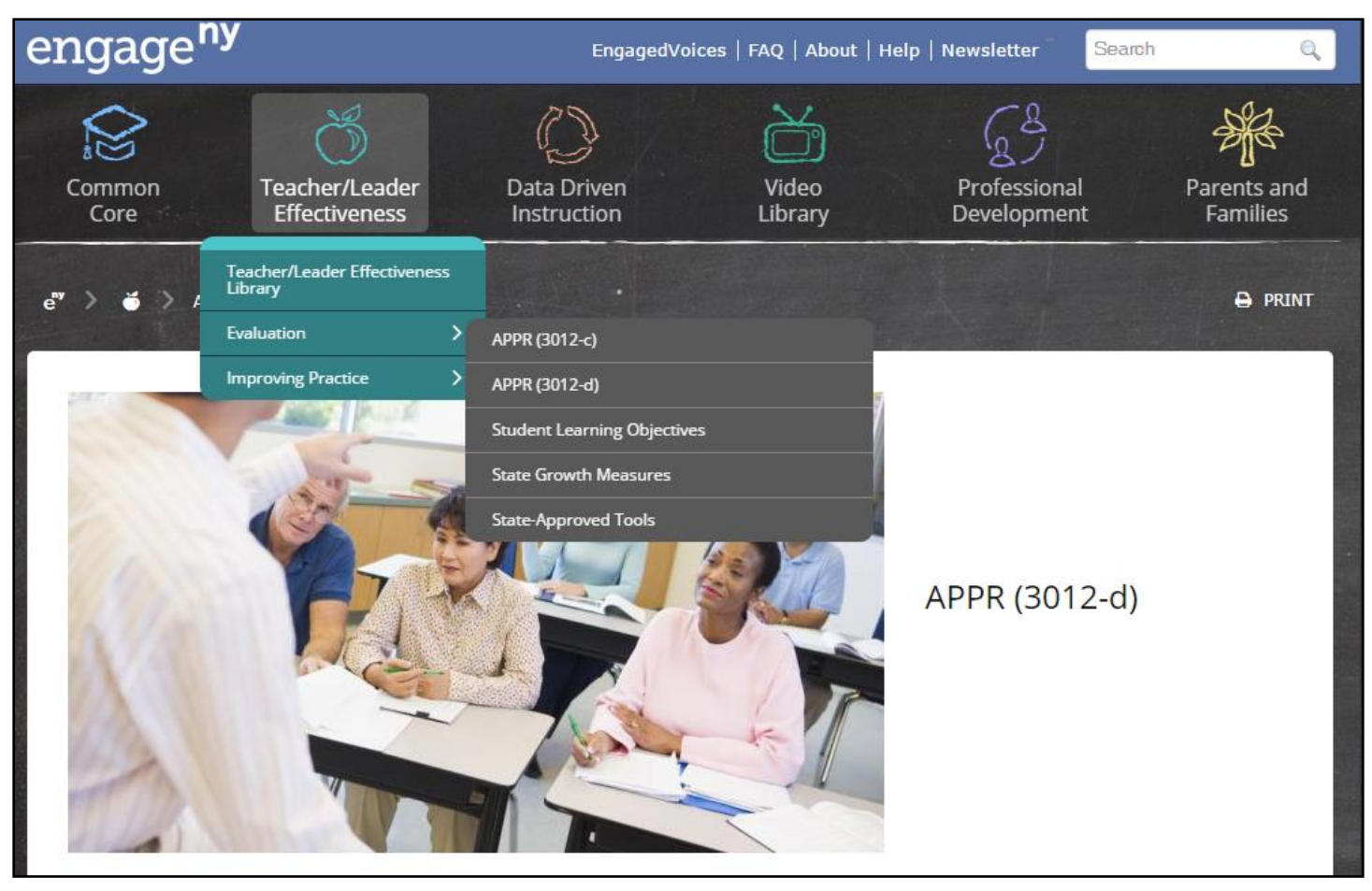

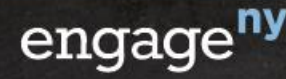